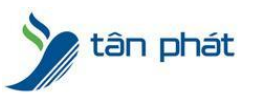

# HƯỚNG DẪN CẬP NHẬT NHÂN VIÊN

## Thiếu Nhân Niên So Với Thực Tế Trên Máy Chấm Công

#### **I. Hiện tượng:**

- 1. Nhân viên Trên máy chấm công có 10 người nhưng trên phần mềm chỉ có 5 người?
- 2. Vừa thêm mới nhân viên trên máy chấm công muốn đồng bộ với Phần mềm Wise Eye ?
- 3. Other ?

### **II. Cách xử lý:**

Một trong những vấn đề khách hàng hay gặp phải đó là thiếu nhân viên so với thực tế: ví dụ ở đây, bên tôi có 4 NV nhưng ở trong phần **Thông tin nhân viên** lại chỉ hiển thị có 2 người

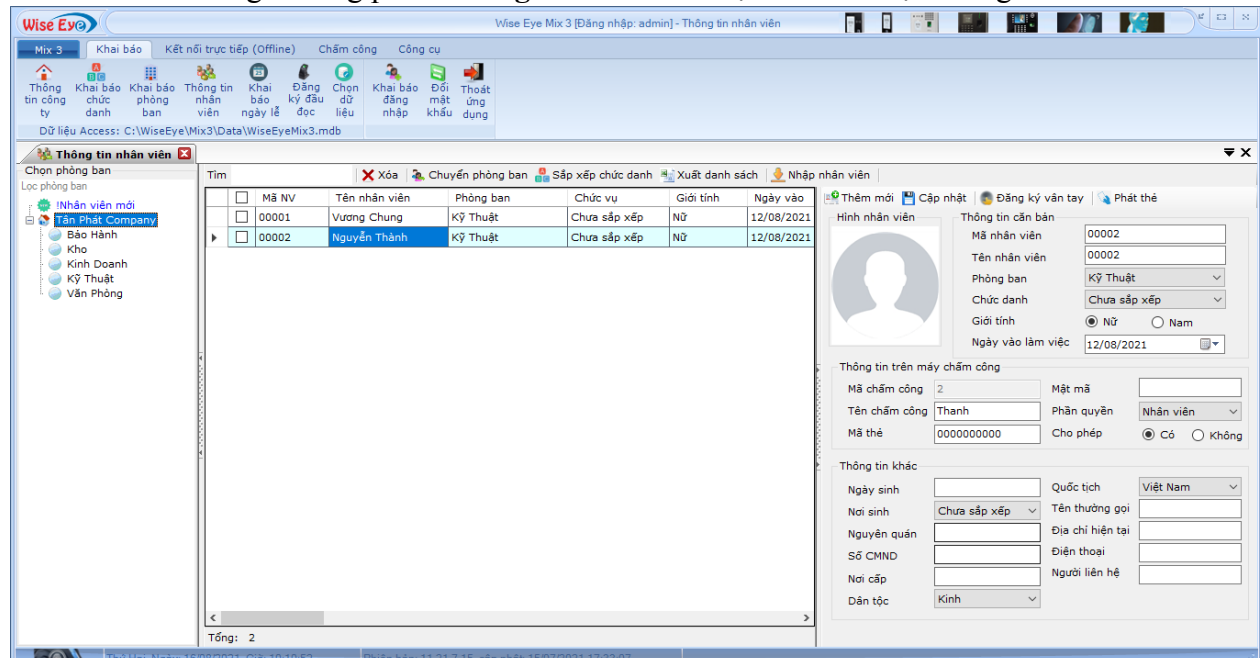

Lý do cho trường hợp này là do bạn chưa cập nhật đầy đủ nhân viên từ trên máy chấm công xuống máy tính, sau đây tôi sẽ hướng dẫn các bạn cách cập nhật nhân viên vào máy tính, bạn có thể áp dụng cách này với cả những máy chấm công bạn vừa cài đặt xong

Bạn mở phần mềm chấm công lên, chon vào mục :

**Kết nối trực tiếp (Offline)** > **Tải nhân viên về máy tính**

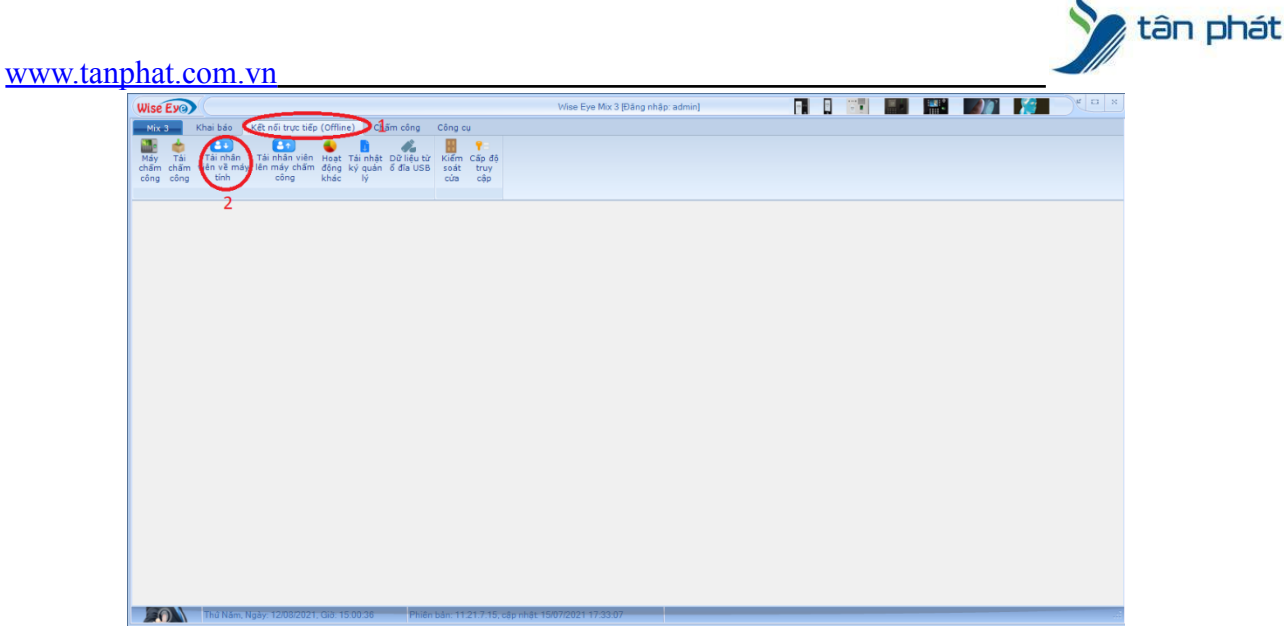

Trong đây ấn chọn **Duyệt nhân viên**, đợi máy đọc ra kết quả như trong ô vuông xanh thì ấn **Thực hiện cập nhật**

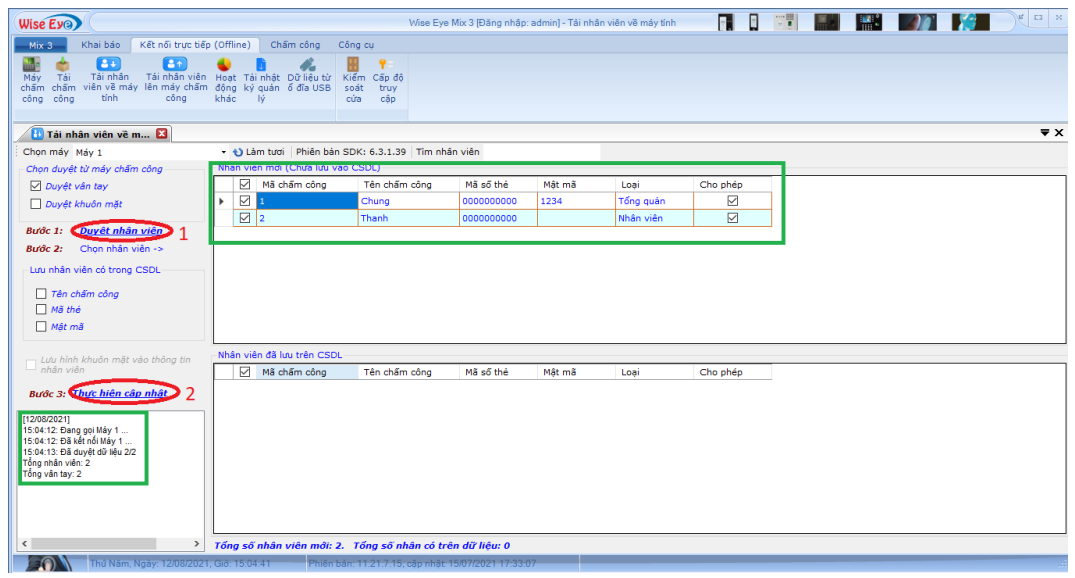

Báo như này là đc

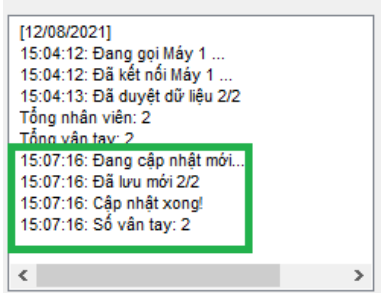

Tiếp theo chúng ta vào mục **Khai báo** > **Thông tin nhân viên**

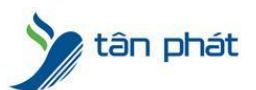

[www.tanphat.com.vn](http://www.tanphat.com.vn)

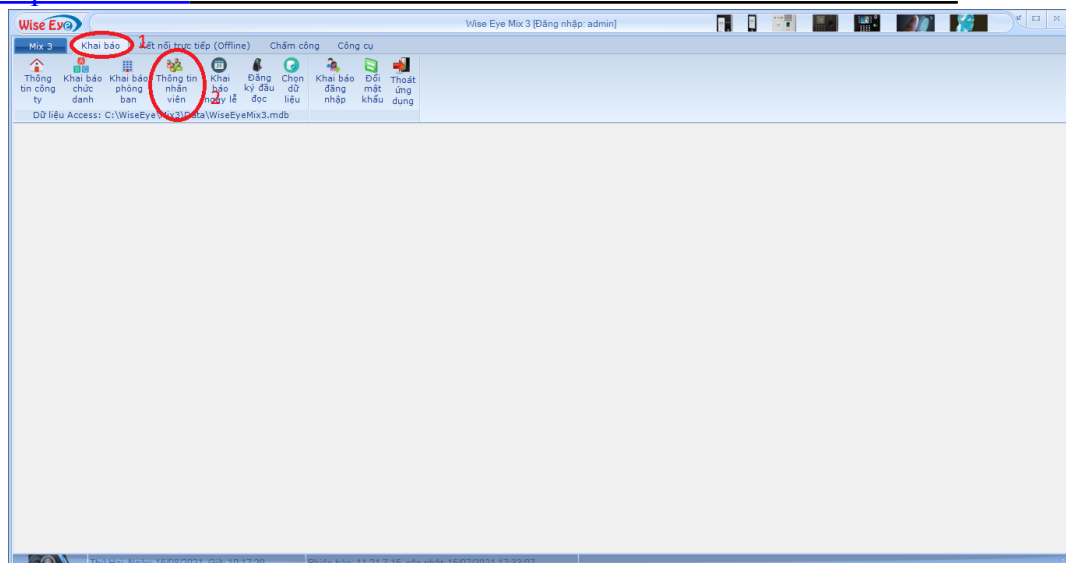

Ở đây chung là chọn **Nhân viên mới** > tích chọn tất cả > xong ấn **Chuyển phòng ban** để sắp xếp nhân viên mới vào phòng ban của công ty

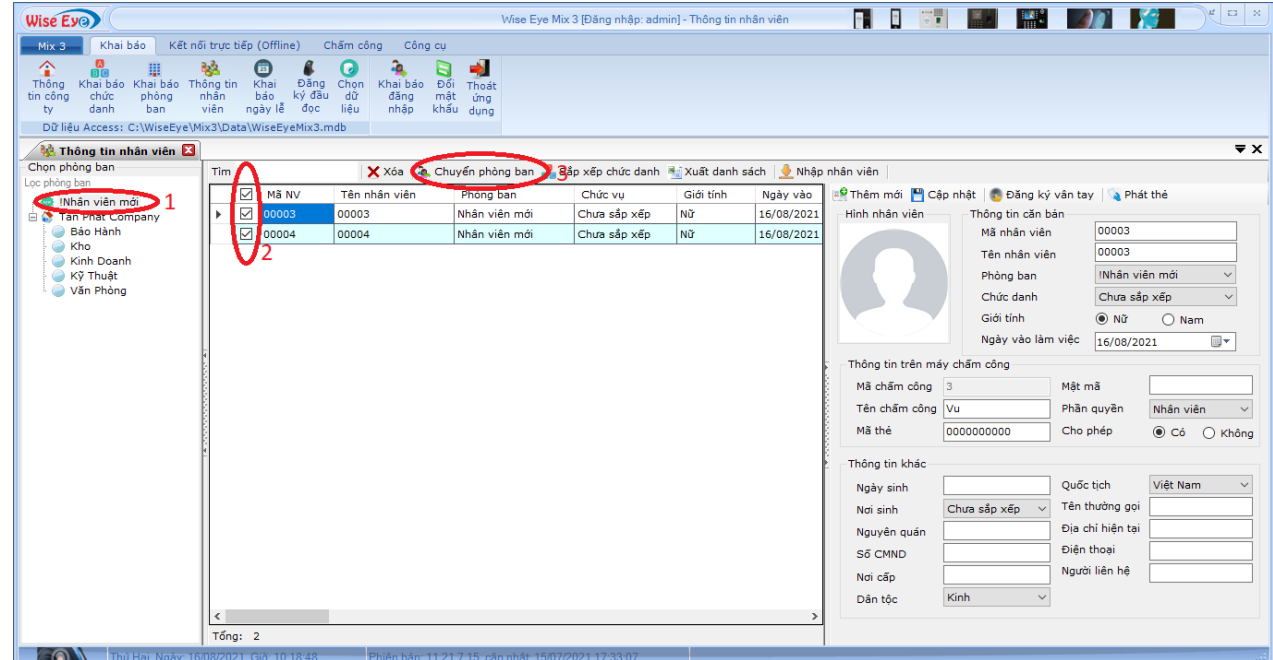

Ok vậy là xong,tiếp theo bạn tiến hành sửa lại thông tin cho nhân viên mới (Tên, tuổi, ngày tháng năm  $sinh$ ...

Lưu ý: trước khi xem công bạn phải tải lại một lần nữa dữ liệu chấm công để máy tính bổ xung **dữ liệu chấm công cho các nhân viên mới cập nhật**

**Công ty TNHH TMDV & PTTT Phát** luôn tâm niệm mang đến cho Khách hàng những giải pháp tối ưu và dịch vụ tốt nhất tại thị trường Việt Nam. Uy tín, chất lượng, tận tâm chính là những giá trị cốt lõi mà **Tân Phát** hướng đến cho từng khách hàng. Để được tư vấn và giải đáp mọi thắc mắc về dòng máy in mã vạch. Hãy nhấc điện thoại và liên hệ với **Tân Phát** thông qua Hotline **091 666 0502** của chúng tôi ngay. Chúng tôi luôn sẵn sàng hỗ trợ khách hàng, đem đến sự hài lòng, uy tín và chất lượng.

Chúc các bạn thành công !

*---------------------------*

*Nếu quý khách cần thêm thông tin, vui lòng liên hệ phòng Kỹ thuật & Dịch vụ Khách hàng*

**Công ty TNHH TMDV & PTTT Phát.**

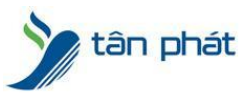

#### [www.tanphat.com.vn](http://www.tanphat.com.vn)

*Add Hà Nội:* Số 33 Võ Văn Dũng, P Ô Cợ Dừa, Quận Đống Đa, Hà Nội. Tel :(024)73008081 Mobile : 0916660502 *Add HCM:* Lầu 5 Số 226 Nguyễn Phúc Nguyên, Phường 9, Quận 3, HCM. Tel :(028)73008081 Mobile : 0916660502

Ngoài ra quí khách có thể vào Zalo Official Tân Phát để xem video trực tiếp : <https://zalo.me/4255652548375853174>

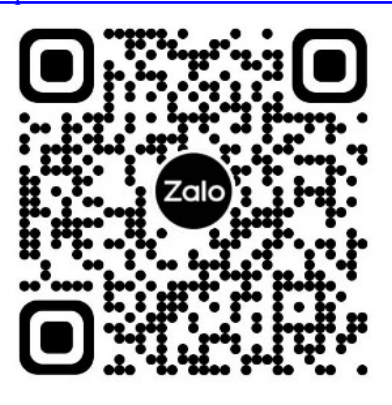

### **CHÚC THÀNH CÔNG!**